## Überleben im Funkloch Offlinefähige Apps für Android entwickeln

ChristianJanz(**[@c\\_janz](http://twitter.com/c_janz)**)

**[christian.janz@bridging-it.de](mailto:christian.janz@bridging-it.de)**

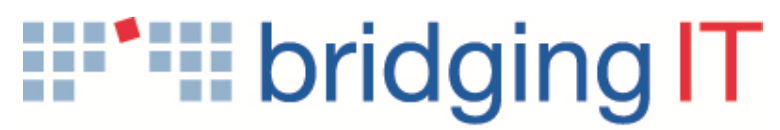

Menschen Methoden Lösungen

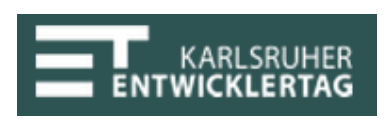

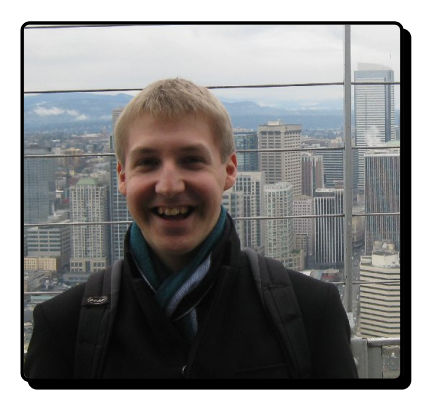

#### Christian Janz

#### Consultantim Bereich Softwareentwicklung Java/JEE bei **[Bridging](http://www.bridging-it.de/) IT**in Mannheim

Interesse:Architektur und Entwicklung von Geschäftsanwendungen mit Hilfe moderner Java Frameworks

Twitter: [@c\\_janz](http://twitter.com/c_janz) | E-Mail: [christian.janz@bridging-it.de](mailto:christian.janz@bridging-it.de) Slides: **<http://de.slideshare.net/cjanz>**

## Agenda

- Motivation
- Lösungsidee
- Architekturansatz
- APIs im Einsatz: Sync Sample
- Fazit

# Motivation

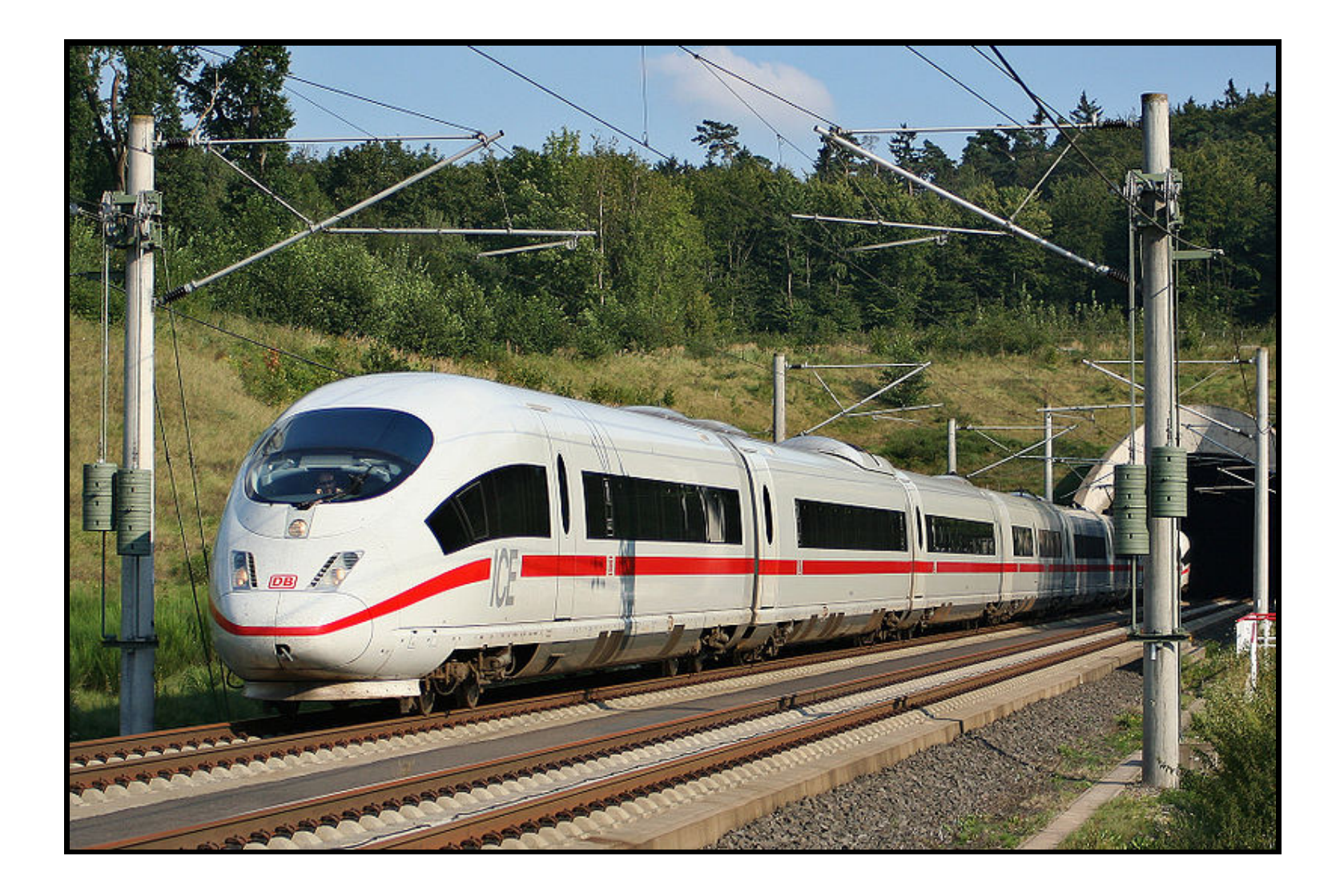

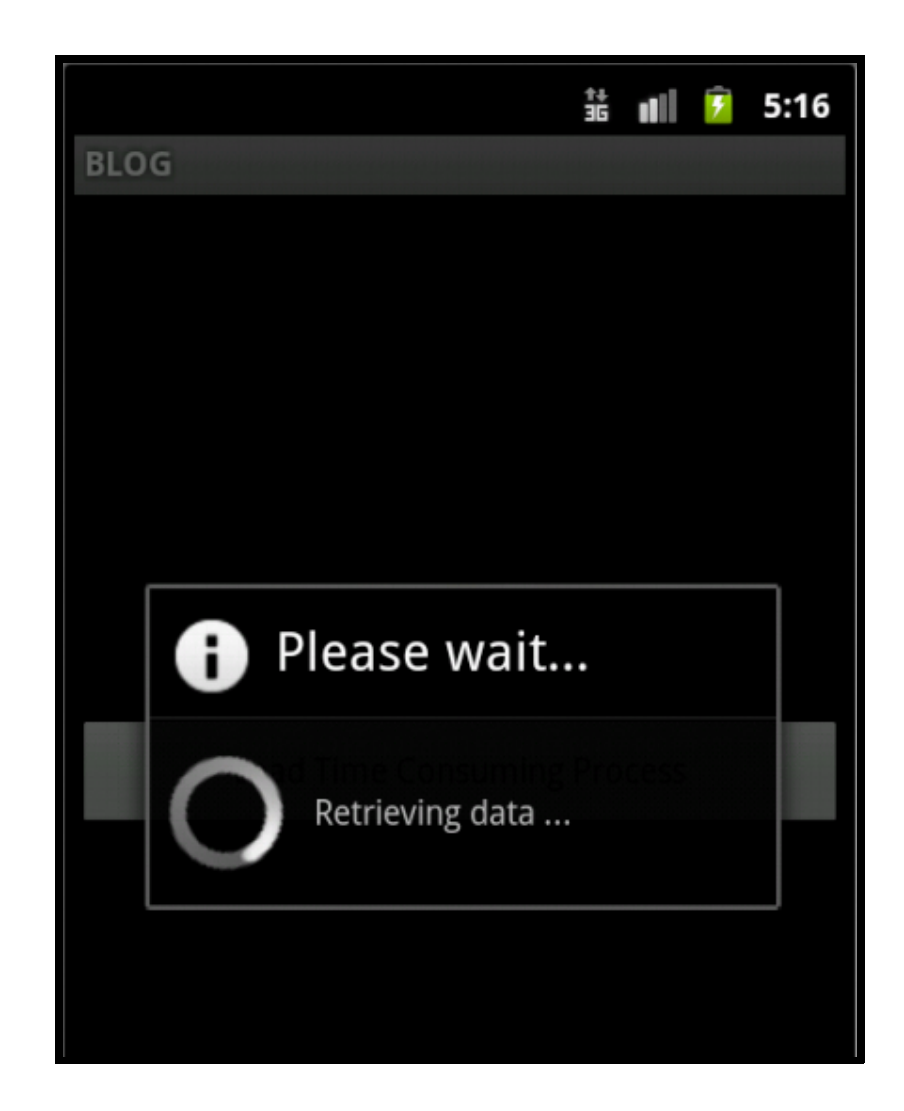

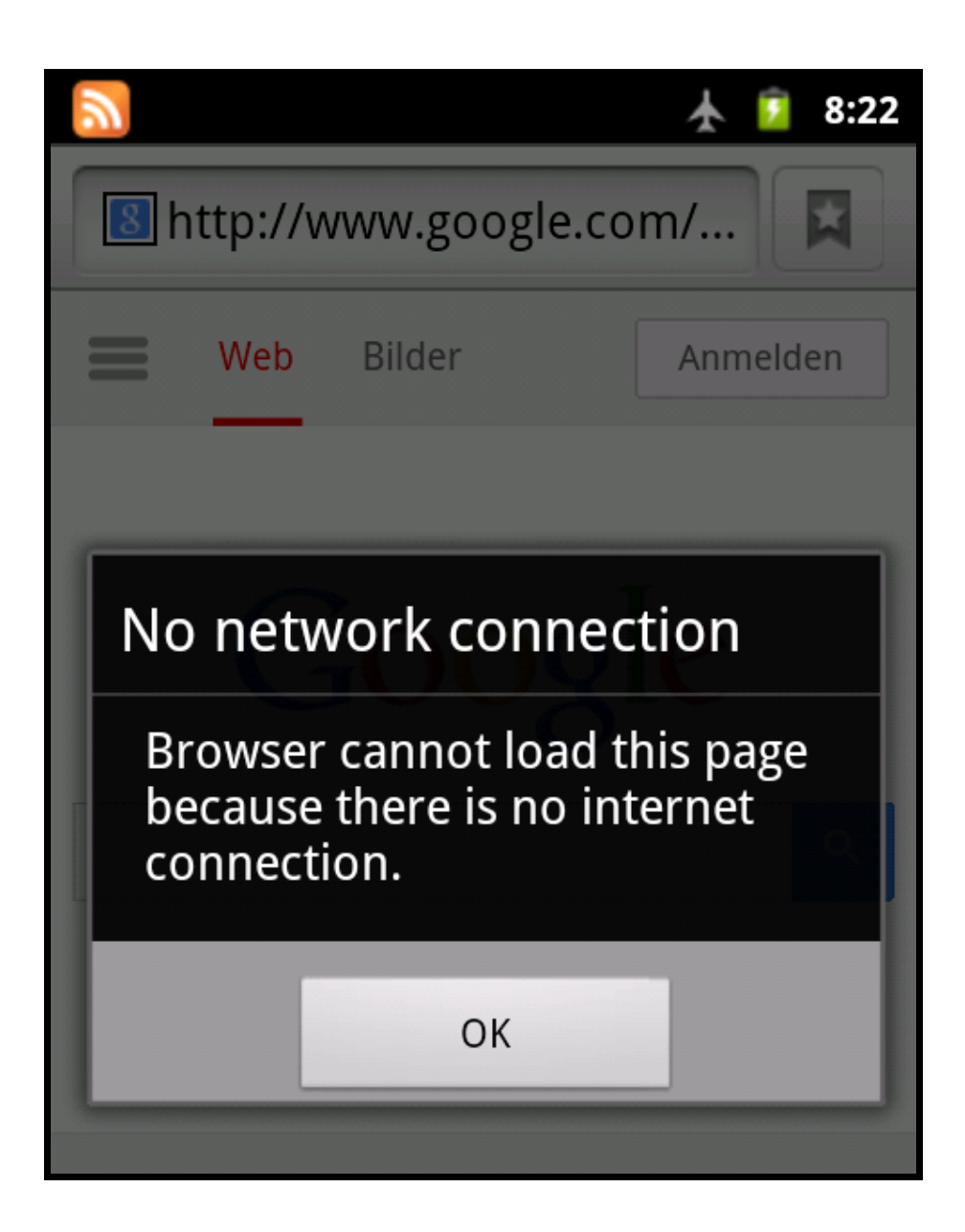

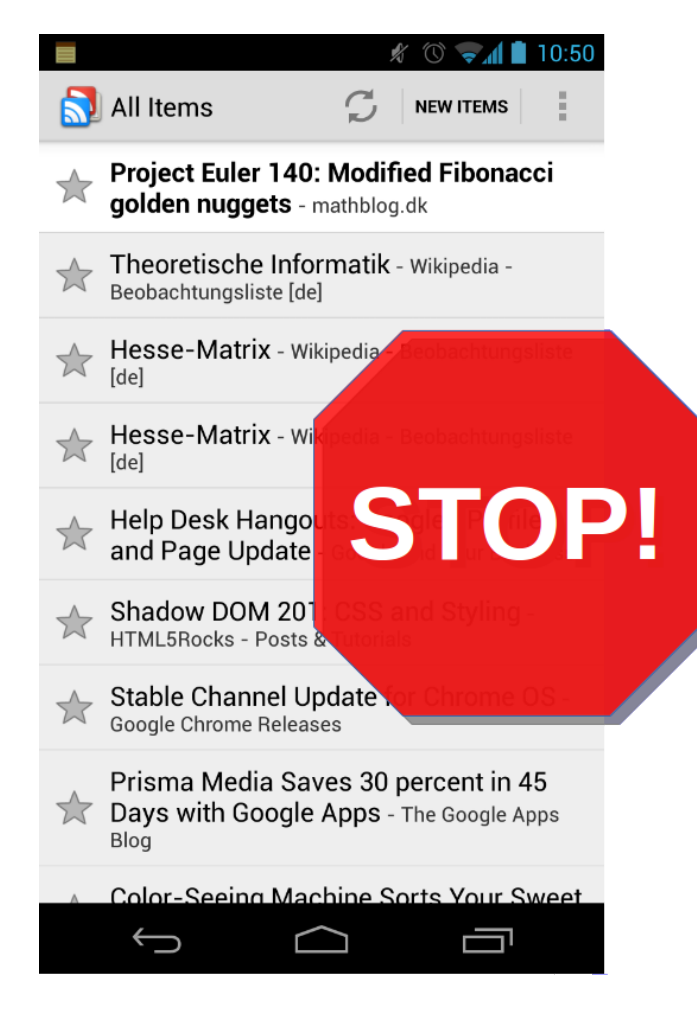

1. Juli 2013

# Lösungsidee

Synchronisiere Daten und speichere sie lokal auf dem Gerät

### Vorteile

- App kann auch ohne aktive Datenverbindung genutzt werden
- Datenvolumen wird reduziert
- Akkulaufzeitwird erhöht
- Daten werden automatisch aktualisiert, wenn eine Datenverbindung besteht
- Retry bei abgebrochener Verbindung
- "Nebenbei":VerbesserteArchitektur

# Architektur

#### Architekturansatz für Android

Vortrag von Virgil Dobjanschi auf der Google IO 2010

*["DevelopingAndroidREST](http://www.google.com/events/io/2010/sessions/developing-RESTful-android-apps.html) Client Applications"*

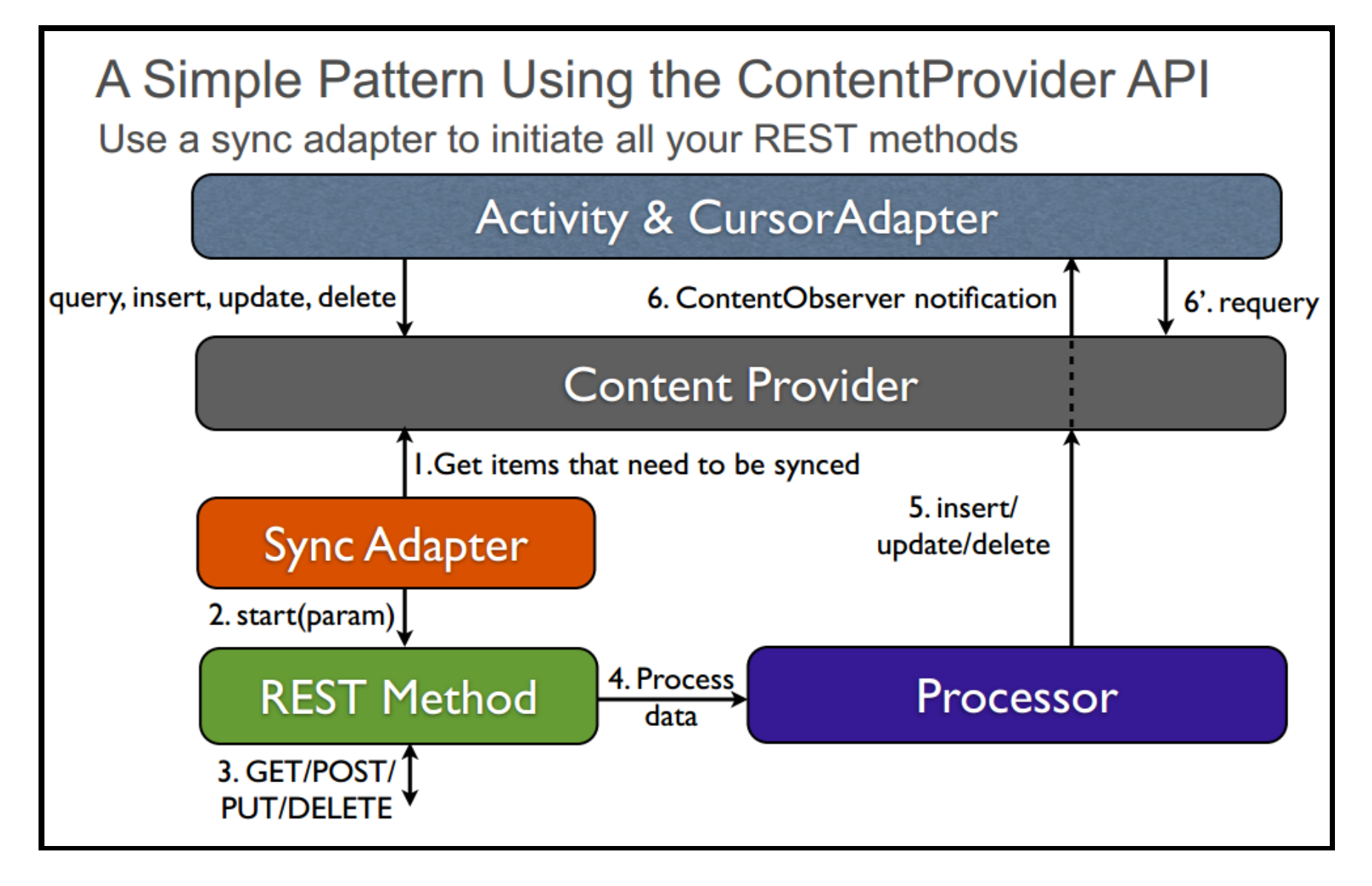

**Quelle: Developing Android RESTClient [Applications](https://dl.google.com/googleio/2010/android-developing-RESTful-android-apps.pdf)**

### SyncAdapter: Features

- Beachten von Netzwerkverfügbarkeit
- Synchronisation auch wenn App nicht läuft
- Periodische Synchronisation
- Warteschlage
- Bündeln von Syncs: Gut für Akkulaufzeit
- Integration in globale Sync-Einstellungen
- Integration in Account-Verwaltung

# APIs im Einsatz: Sync Sample

## Vorgehen

- Authenticator & Account
- ContentProvider
- REST client
- SyncAdapter
- UI

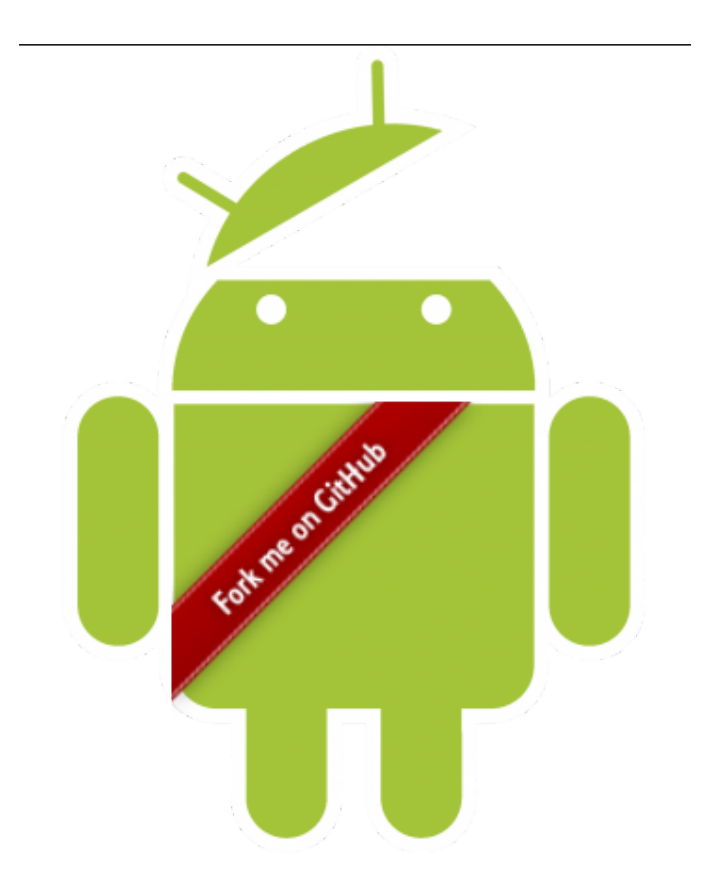

#### **<https://github.com/cjanz/android-sync-sample>**

#### Authenticator & Account

- AuthenticatorService
- Authenticator
- LoginActivity
- authenticator.xml
- AndroidManifest.xml

#### authenticator.xml

#### <account-authenticator

xmlns:android="http://schemas.android.com/apk/res/android" android:accountType="de.bit.android.sample.account" android:icon="@drawable/ic\_launcher" android:smallIcon="@drawable/ic\_launcher" android:label="@string/app\_name"

/>

#### AndroidManifest.xml

#### <service

```
android:name="de.bit.android.syncsample.authenticator.AuthenticatorService" >
<intent-filter>
    <action android:name="android.accounts.AccountAuthenticator" />
</intent-filter>
```

```
<meta-data
```

```
android:name="android.accounts.AccountAuthenticator"
android: resource="@xml/authenticator" />
```

```
</service>
```

```
<activity
        android:name="de.bit.android.syncsample.authenticator.LoginActivity"
        android:excludeFromRecents="true"
        android:exported="true"
        android:theme="@android:style/Theme.Holo" >
</activity>
```
#### Demo: Authenticator & Account

#### ContentProvider

- TodoContentProvider
- DatabaseHelper
- TodoEntity
- AndroidManifest.xml

#### TodoEntity

```
public class TodoEntity {
    private Long id;
    private Long serverId;
    private Long serverVersion;
    private Long conflictedServerVersion;
    private SyncState syncState = SyncState.NOOP;
    private String title;
    private String text;
```

```
... (getters and setters)
```
}

#### REST client

#### public class TodoRestClient {

}

public static List<TodoEntity> loadAllTodos() throws IOException, JSONException; public static TodoEntity saveTodo(TodoEntity todoEntity) throws IOException, JSONE public static void deleteTodo(TodoEntity todoEntity) throws IOException;

## SyncAdapter

- SyncService
- SyncAdapter
- syncadapter.xml
- AndroidManifest.xml

#### syncadapter.xml

#### <?xml version="1.0" encoding="utf-8"?>

<sync-adapter

xmlns:android="http://schemas.android.com/apk/res/android" android:accountType="de.bit.android.sample.account" android:contentAuthority="de.bit.android.syncsample.content" android:supportsUploading="true"/>

#### AndroidManifest.xml

```
<service android:name="de.bit.android.syncsample.sync.SyncService" >
    <intent-filter>
        <action android: name="android.content.SyncAdapter" />
    </intent-filter>
    <meta-data
```
android:name="android.content.SyncAdapter" android: resource="@xml/syncadapter" />

</service>

#### Demo: Speichern der Daten vom Backend

@Override

public void onPerformSync(Account account, Bundle extras, String authority, ContentProviderClient provider, SyncResult syncResult) {

}

#### Periodische Synchronisation

private void configureSync(Account account) { ContentResolver.setIsSyncable(account, CONTENT AUTHORITY, 1); ContentResolver.setSyncAutomatically(account, CONTENT AUTHORITY, true);

Bundle params = new Bundle(); params.putBoolean(ContentResolver.SYNC EXTRAS EXPEDITED, false); params.putBoolean(ContentResolver.SYNC\_EXTRAS\_DO\_NOT\_RETRY, false); params.putBoolean(ContentResolver.SYNC EXTRAS MANUAL, false); ContentResolver.addPeriodicSync(account, CONTENT AUTHORITY, params, 60);

ContentResolver.requestSync(account, CONTENT AUTHORITY, params);

}

## UI

- MainActivity
- activity\_main.xml
- todo\_row.xml
- EditTodoActivity
- activity\_edit\_todo.xml
- AndroidManifest.xml

### Demo: Sync-Status anzeigen

```
@Override
protected void onResume() {
    super.onResume();
    syncObserverHandle = ContentResolver.addStatusChangeListener(
            SYNC OBSERVER TYPE ACTIVE | SYNC OBSERVER TYPE PENDING, this);
}
@Override
public void onStatusChanged(int which) {
    runOnUiThread(new Runnable() {
       @Override
        public void run() \{boolean isSyncActive = ContentResolver.isSyncActive(account,
           TodoContentProvider.AUTHORITY);
            setProgressBarIndeterminateVisibility(isSyncActive);
        }
   });
}
```
#### Demo: Synchronisation anstoßen

Bundle params = new Bundle(); params.putBoolean(ContentResolver.SYNC\_EXTRAS\_EXPEDITED, true); params.putBoolean(ContentResolver.SYNC\_EXTRAS\_MANUAL, true);

ContentResolver.requestSync(account, TodoContentProvider.AUTHORITY, params);

#### Demo: Automatisches Update der UI

CursorLoader und ContentResolver.notifyChange(...)

#### Demo: Create, Update, Delete

- 
- 
- 
- -

# Fazit

- Offlinefähige Apps haben Vorteile
- Offlinefähigkeit muss nicht aufwändig sein
- Android bietet gute Unterstützung dafür
- Dokumentation nicht optimal
- Fehlerhandling muss beachtet werden

#### Links

- **[Transferring](http://developer.android.com/training/sync-adapters/index.html) Data Using Sync Adapters | Android Developers**
- **Slides: Android SyncAdapter | [AlexTumanoff](http://de.slideshare.net/AlexTumanoff/android-sync-adapter)**
- **[Tutorial:Write](http://udinic.wordpress.com/2013/07/24/write-your-own-android-sync-adapter/) your ownAndroid SyncAdapter | Udinic**
- **[SyncAdapter](https://github.com/cjanz/android-sync-sample) Sample App |Christian Janz**

## Fragen?

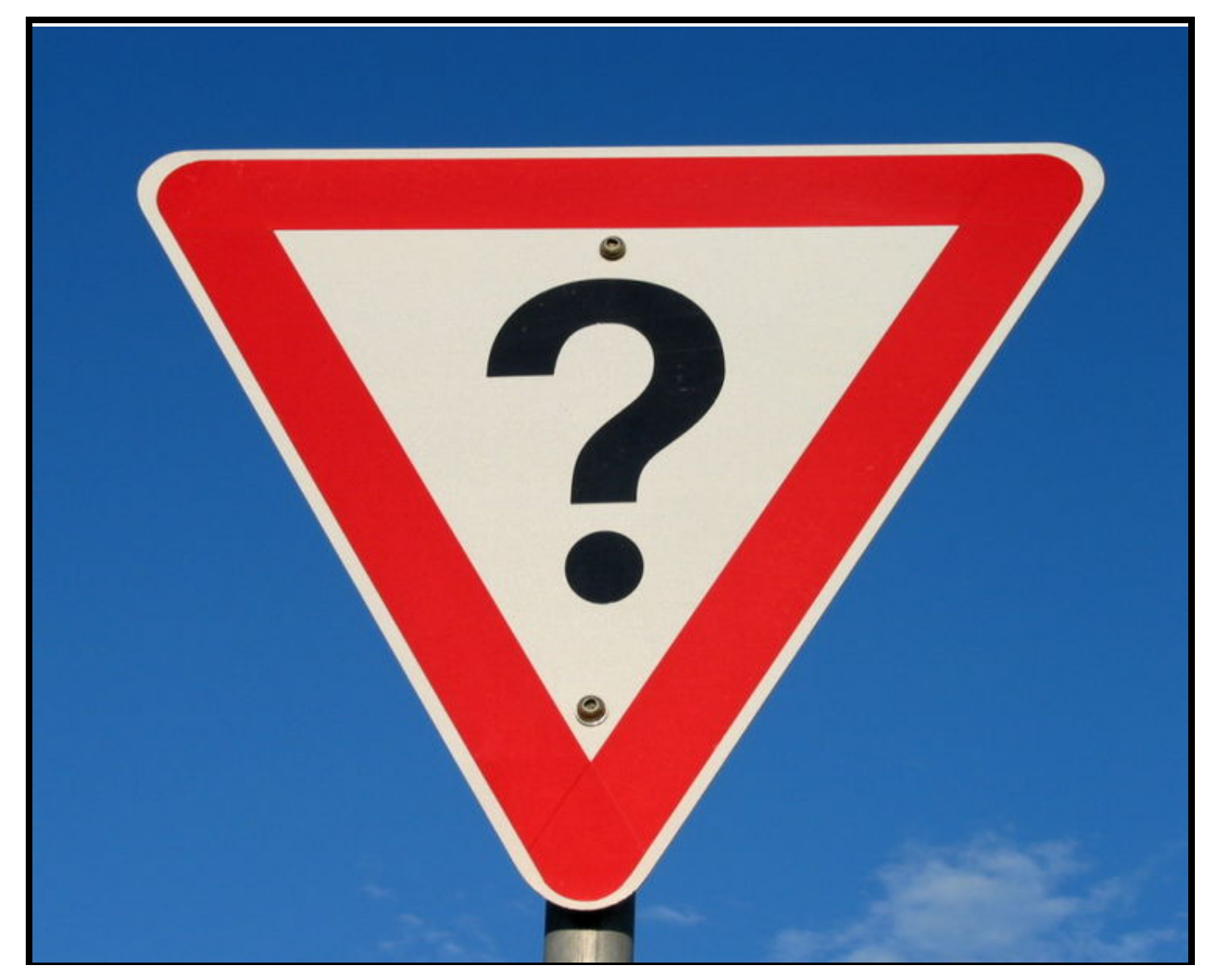

# **ENTWICKLERTAG meet the SPEAKER @speakerlounge**

# $\bigcirc$  1. OG DIREKT ÜBER DEM EMPFANG